# Guide to Accounts Payable Liability Object Code 9041

# **Table of Contents**

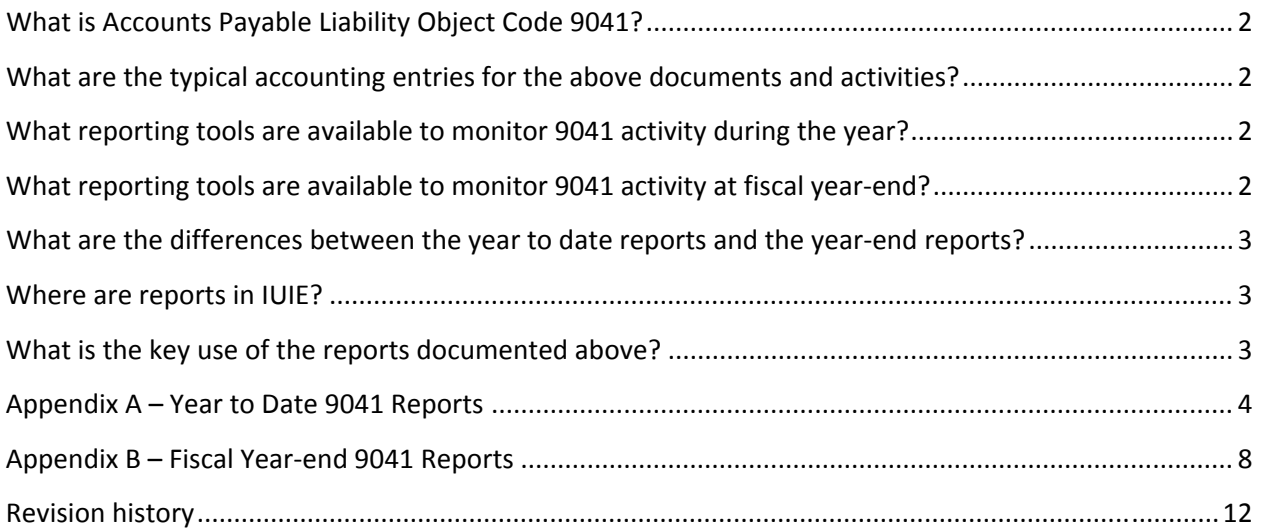

## **What is Accounts Payable Liability Object Code 9041?**

The Accounts Payable liability object code, object code 9041, is used to record offset expense entries from payment request (PREQ) documents, offset credit entries from credit memo (CM) documents, and pre-disbursement processor (PDP) disbursement offset entries for the university's general ledger activity.

## **What are the typical accounting entries for the above documents and activities?**

- 1. Creation of a payment request document at time an Accounts Payable processor submits a created PREQ document
	- a. Debit the general ledger account and expense object code
	- b. Credit the general ledger account and liability object code (9041)
- 2. Disbursement of payment request via PDP actions
	- a. Debit the general ledger account and liability object code (9041)
	- b. Credit the general ledger account and cash object code (8000)
- 3. Creation of a credit memo document at time an Accounts Payable processor submits a created CM document
	- a. Debit the general ledger account and liability object code (9041)
	- b. Credit the general ledger account and expense object code
- 4. Disbursement of credit memo via PDP actions
	- a. Debit the general ledger account and cash object code (8000)
	- b. Credit the general ledger account and liability object code (9041)

Note: following disbursement of a payment request or a credit memo, the 9041 balance will zero out the general ledger account and 9041 object code for a given transaction.

### **What reporting tools are available to monitor 9041 activity during the year?**

There is a suite of four reports in IUIE that facilitate monitoring 9041 activity during the year.

- 1. 9041 Payment Request (Year to Date), v2 ‐ IE\_KFS\_PUR\_AP\_9041\_PREQ\_PAYABLES\_P
- 2. 9041 Credit Memo (Year to Date) , v2 IE\_KFS\_PUR\_AP\_9041\_CM\_PAYABLES\_P
- 3. 9041 KFS GL Detail (Fiscal Year 2006 Present), v2 IE\_KFS\_PUR\_AP\_9041\_GL\_DETAIL\_P
- 4. 9041 Out Of Balance (Year to Date), v2 IE\_KFS\_PUR\_AP\_9041\_OUT\_OF\_BAL\_P

Reference: "Appendix A – Year to Date 9041 Reports" for additional report detail.

### **What reporting tools are available to monitor 9041 activity at fiscal year‐end?**

There is a suite of four reports in IUIE that facilitate monitoring 9041 activity at fiscal year‐end.

- 1. 9041 Payment Request (Year End), v2 IE\_KFS\_PUR\_AP\_9041\_SNPSHT\_PREQ\_PAY\_P
- 2. 9041 Credit Memo (Year End), v2 IE\_KFS\_PUR\_AP\_9041\_SNPSHT\_CM\_PAYABLES\_P
- 3. 9041 KFS GL Detail (Year End), v2 ‐ IE\_KFS\_PUR\_AP\_9041\_SNPSHT\_GL\_DETAIL\_P
- 4. 9041 Out Of Balance (Year End), v2 ‐ IE\_KFS\_PUR\_AP\_9041\_SNPSHT\_OUT\_OF\_BAL\_P

Reference: "Appendix B – Fiscal Year-end 9041 Reports" for additional report detail.

# **What are the differences between the year to date reports and the year‐ end reports?**

The key differences between the year to date reports and the year-end reports are documented in the table below.

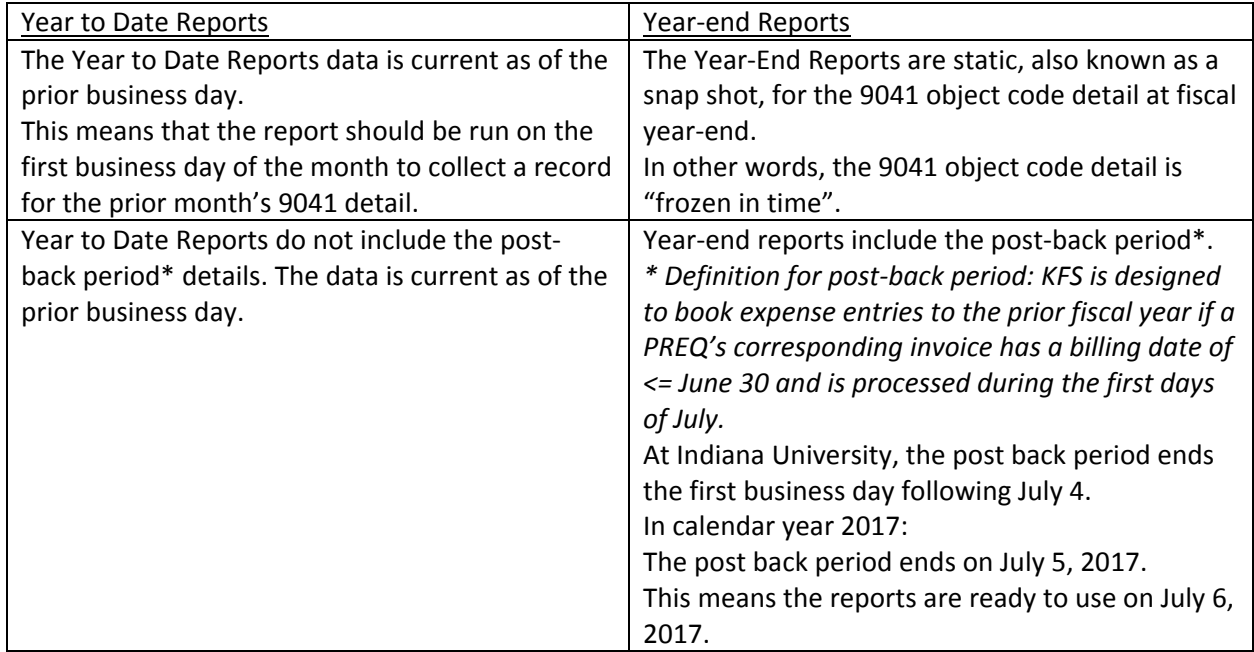

### **Where are reports in IUIE?**

The reports are in the following folder in IUIE.

# **Location**

**E**Kuali Financial/Departmental Resources/Payment Requests

# **What is the key use of the reports documented above?**

The reports above give quick access to a list of PREQ and CM documents that have not yet disbursed. The list is used to monitor budget activity. The list is used to study aged transactions for determining the reason disbursement has not yet occurred.

### **Appendix A – Year to Date 9041 Reports**

The Year to Date 9041 Reports are current as of the prior business day. There are not archive copies. Fiscal staff is advised to run The Year to Date 9041 Reports for the unit's accounts on the first business day of the month. This action allows saving a unit's 9041 account detail for the prior month end as needed.

1. 9041 Payment Request (Year to Date), v2 - IE\_KFS\_PUR\_AP\_9041\_PREQ\_PAYABLES\_P

This report returns payment request detail for PREQ documents that are currently enroute for fiscal review and not yet disbursed or that fully routed and approved but still pending disbursement.

The datagroup report can be returned directly to an Excel workbook.

The input parameters are shown below.

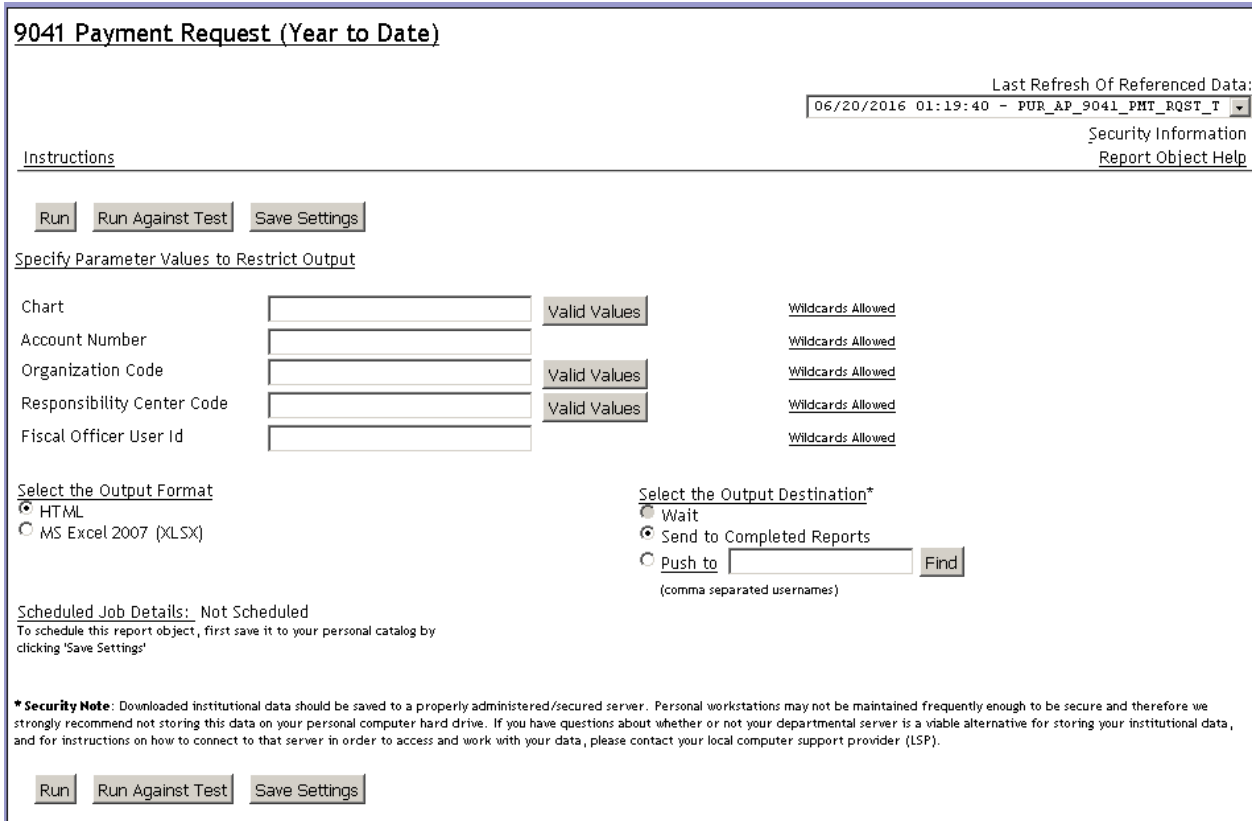

# 2. 9041 Credit Memo (Year to Date), v2- IE\_KFS\_PUR\_AP\_9041\_CM\_PAYABLES\_P This report returns credit memo detail for CM documents that are in either status "Awaiting AP Review" or "Complete" but not yet disbursed. The datagroup report can be returned directly to an Excel workbook. The input parameters are shown below.

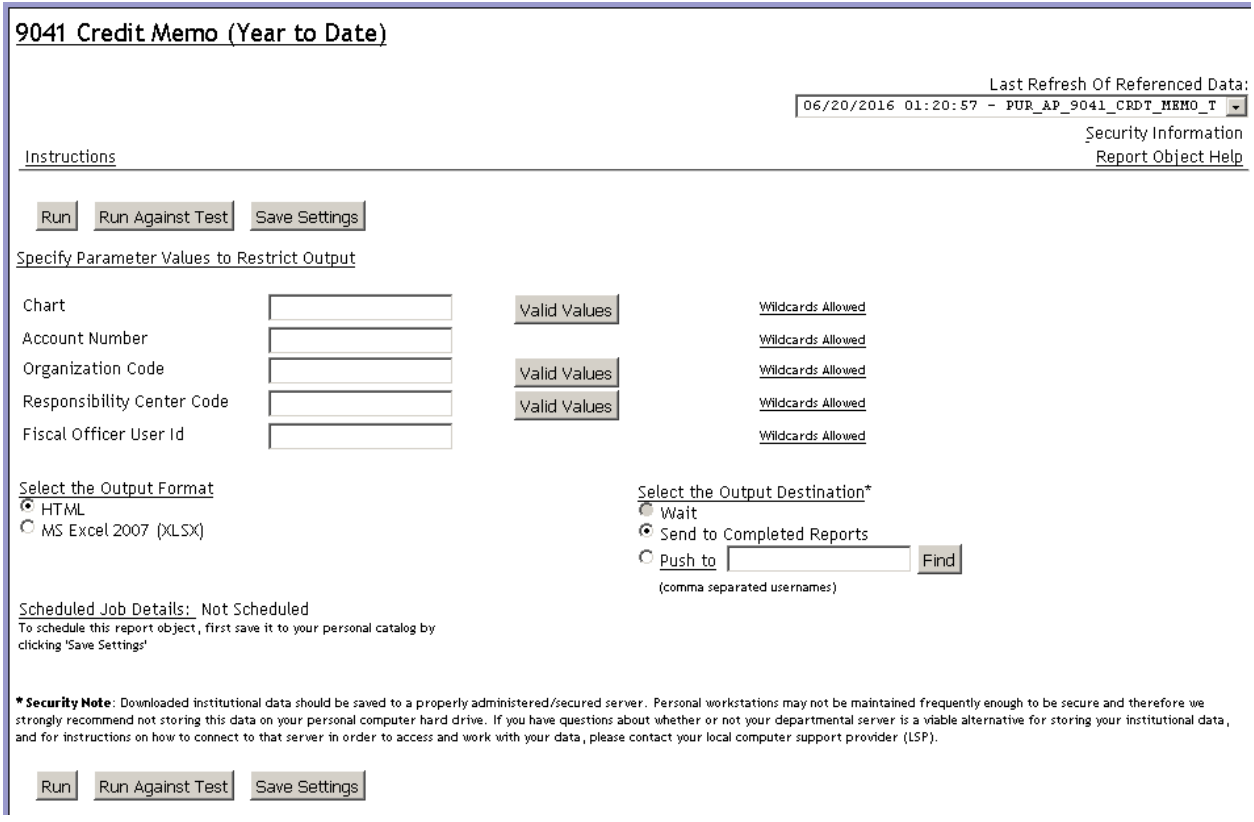

3. 9041 KFS GL Detail (Fiscal Year 2006 - Present), v2 - IE\_KFS\_PUR\_AP\_9041\_GL\_DETAIL\_P The report returns general ledger entry detail for object code 9041 for the fiscal year specified. The report results include a "Sort Key" in the far right hand column that pairs offsetting entries. This format allows those rows to be hidden or deleted when researching remaining entries. The report initiator is encouraged to limit output by specifying fiscal year, chart, and or account number and should select the report output as "Send to Completed Reports.The report can be returned directly to an Excel workbook.

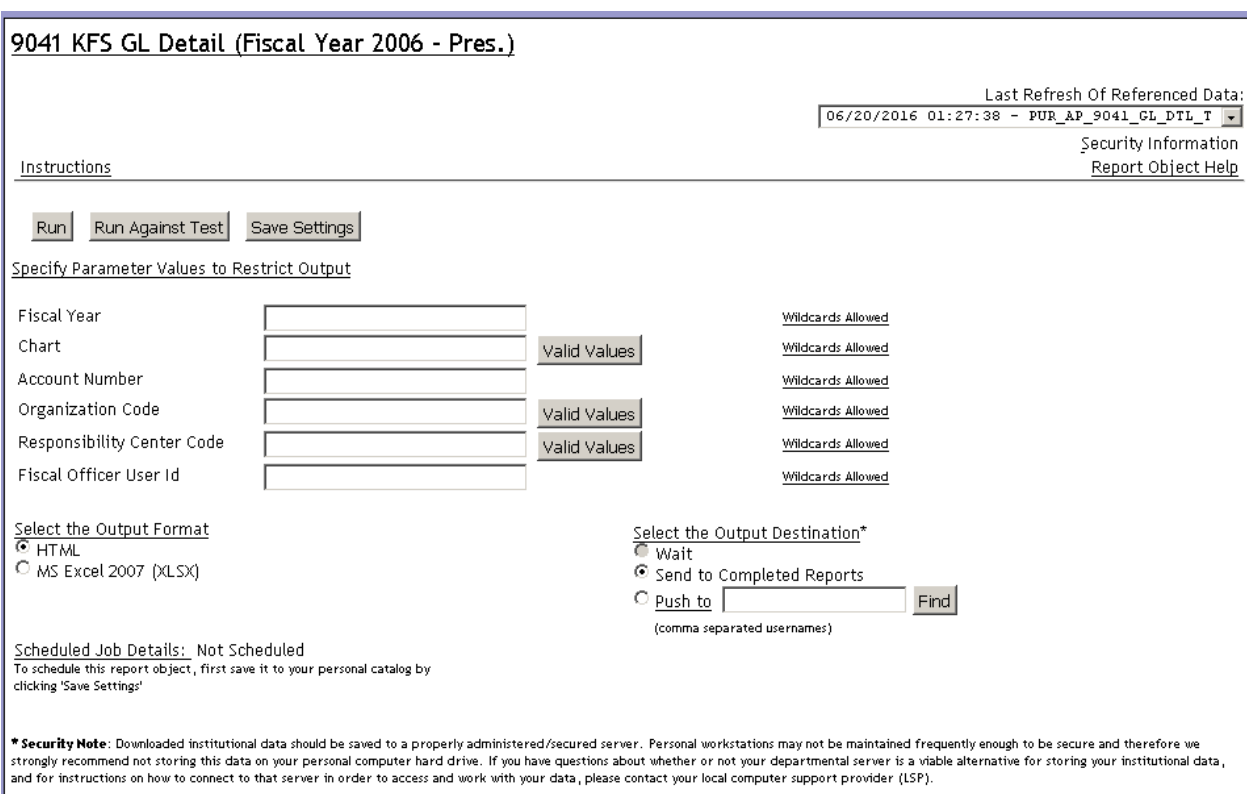

The input parameters are shown below.

Run Run Against Test Save Settings

#### 4. 9041 Out Of Balance (Year to Date) - IE\_KFS\_PUR\_AP\_9041\_OUT\_OF\_BAL

This report compares the results of the payment request report and the credit memo report against the results of the GL report.

The HTML output of this report also returns balance information with the ability to drill down to the detail.

Select "Show Zero Balances" to return all accounts according to the input parameters. Do not select "Show Zero Balances" when the desire is to find out of balance general ledger accounts for research and resolution.

The definition of a 9041 out of balance is when the payment request document total subtracting the credit memo document total does not equal the 9041 general ledger balance for the account in question.

The report initiator should "Send to Completed Reports" when running as "Show Zero Balances". The report will most likely deliver a time out error if it is not sent to completed reports.

The input parameters are shown below.

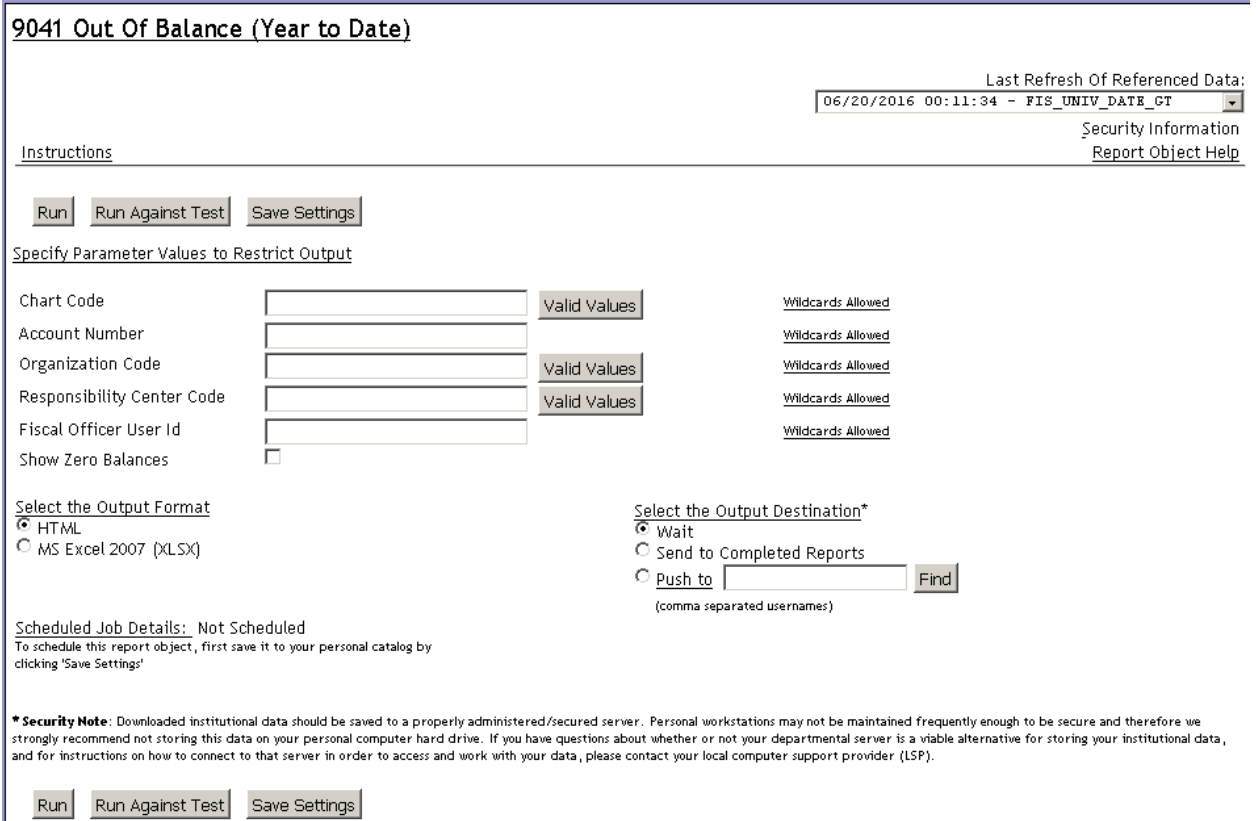

# **Appendix B – Fiscal Year‐end 9041 Reports**

The key differences for Year to Date 9041 reporting and Fiscal Year‐end 9041 reporting are documented in the table below.

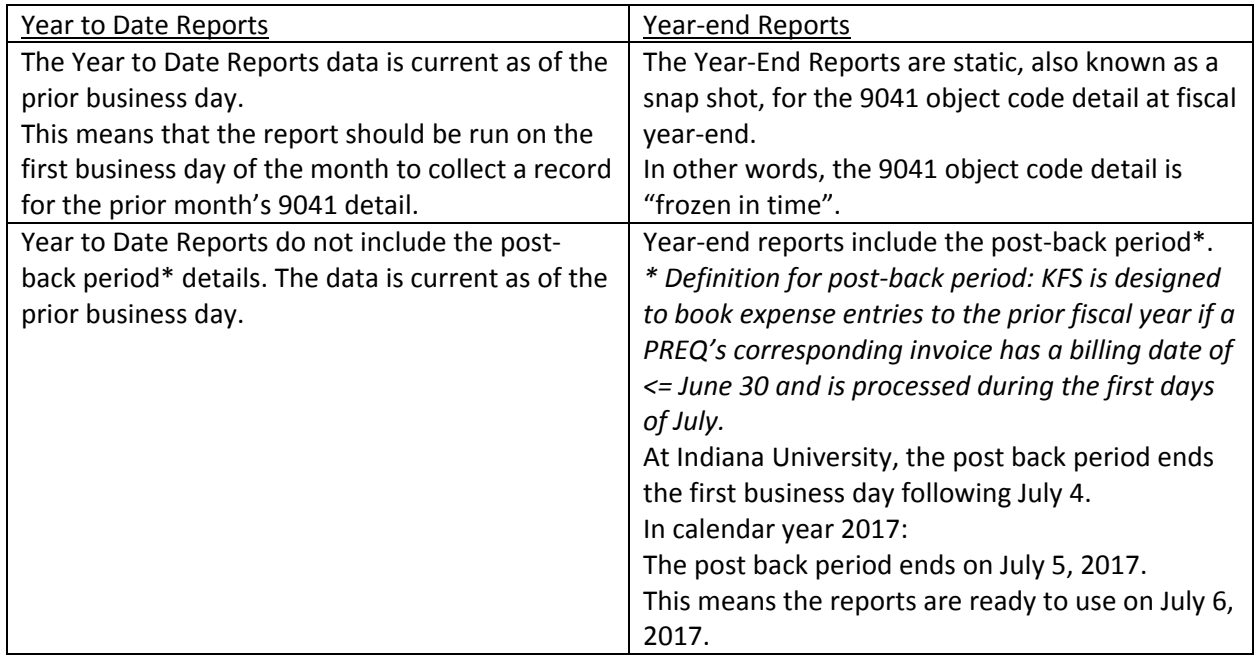

Appendix B will not repeat comments from Appendix A. Key differences are documented in Appendix B.

# 1. 9041 Payment Request (Year End), v2- IE\_KFS\_PUR\_AP\_9041\_SNPSHT\_PREQ\_PAY\_P There is an input parameter for Snapshot Fiscal Year. Input the 4 digit year for the complete fiscal year period you desire. For example, input 2015 for a report run on July 7, 2015 or later. The input parameters are shown below.

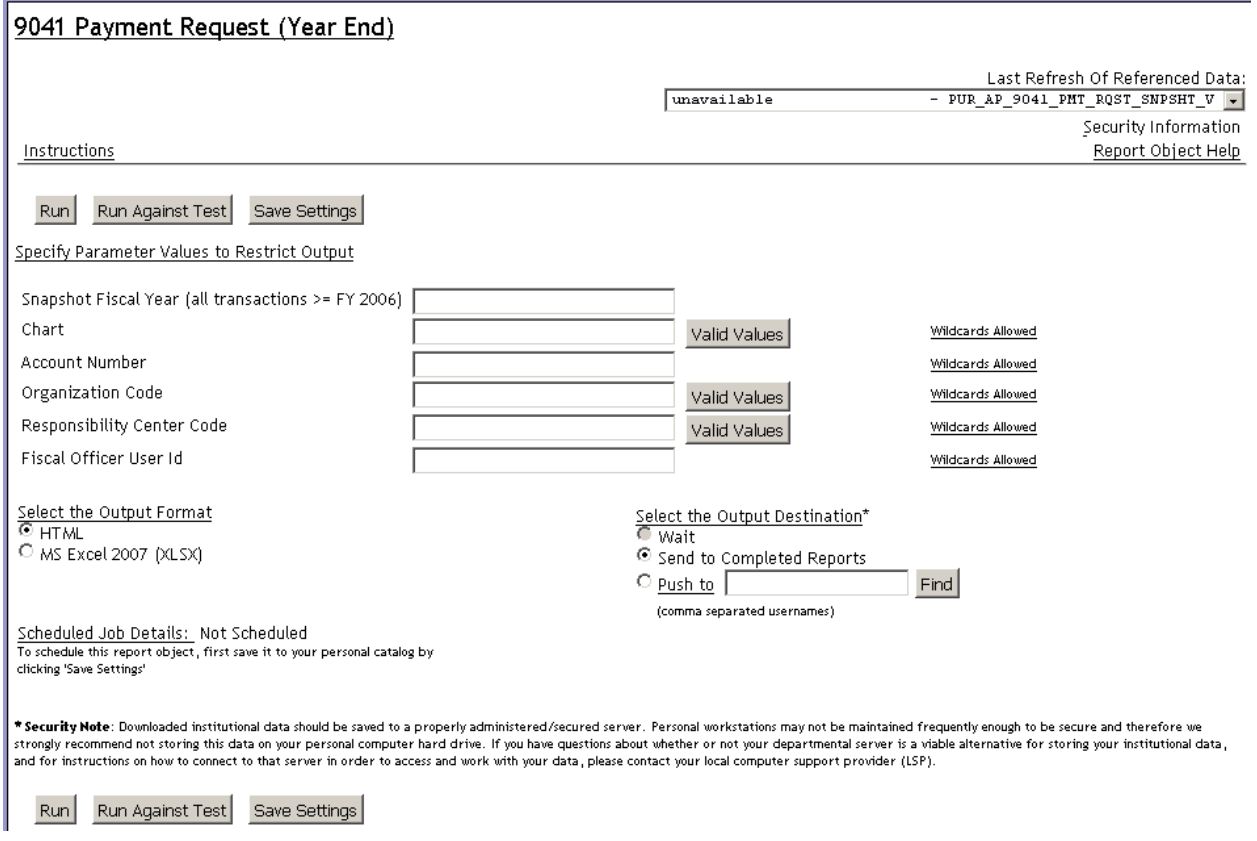

2. 9041 Credit Memo (Year End), v2 - IE\_KFS\_PUR\_AP\_9041\_SNPSHT\_CM\_PAYABLES\_P There is an input parameter for Snapshot Fiscal Year. Input the 4 digit year for the complete fiscal year period you desire. For example, input 2015 for a report run on July 7, 2015 or later. The input parameters are shown below.

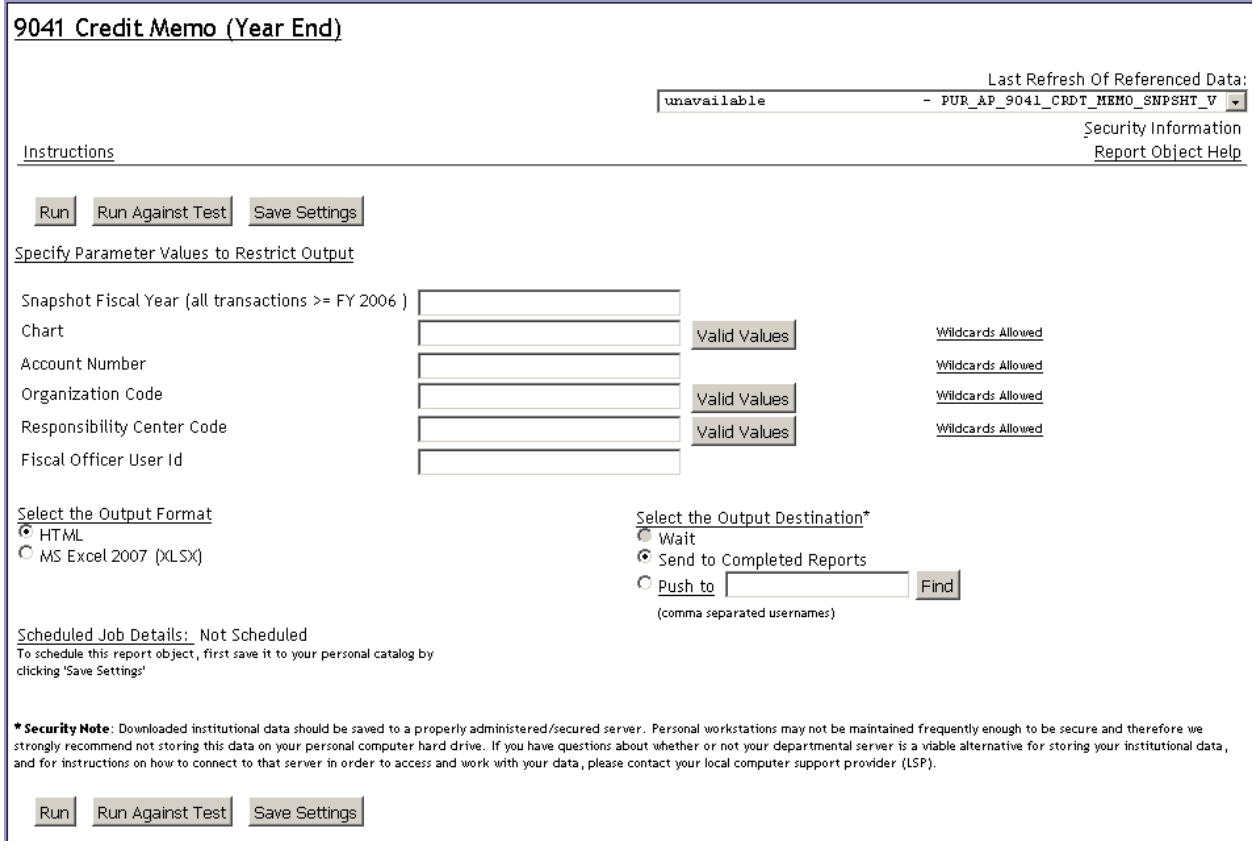

#### 3. 9041 KFS GL Detail (Year End), v2 - IE\_KFS\_PUR\_AP\_9041\_SNPSHT\_GL\_DETAIL\_P

There is an input parameter for University Fiscal Year (Snapshot). Input the 4 digit year for the complete fiscal year period you desire. For example, input 2015 for a report run on July 7, 2015 or later. Input the University Fiscal Year (GL) similarly as the full fiscal year reported, 2015, in this example.

The input parameters are shown below.

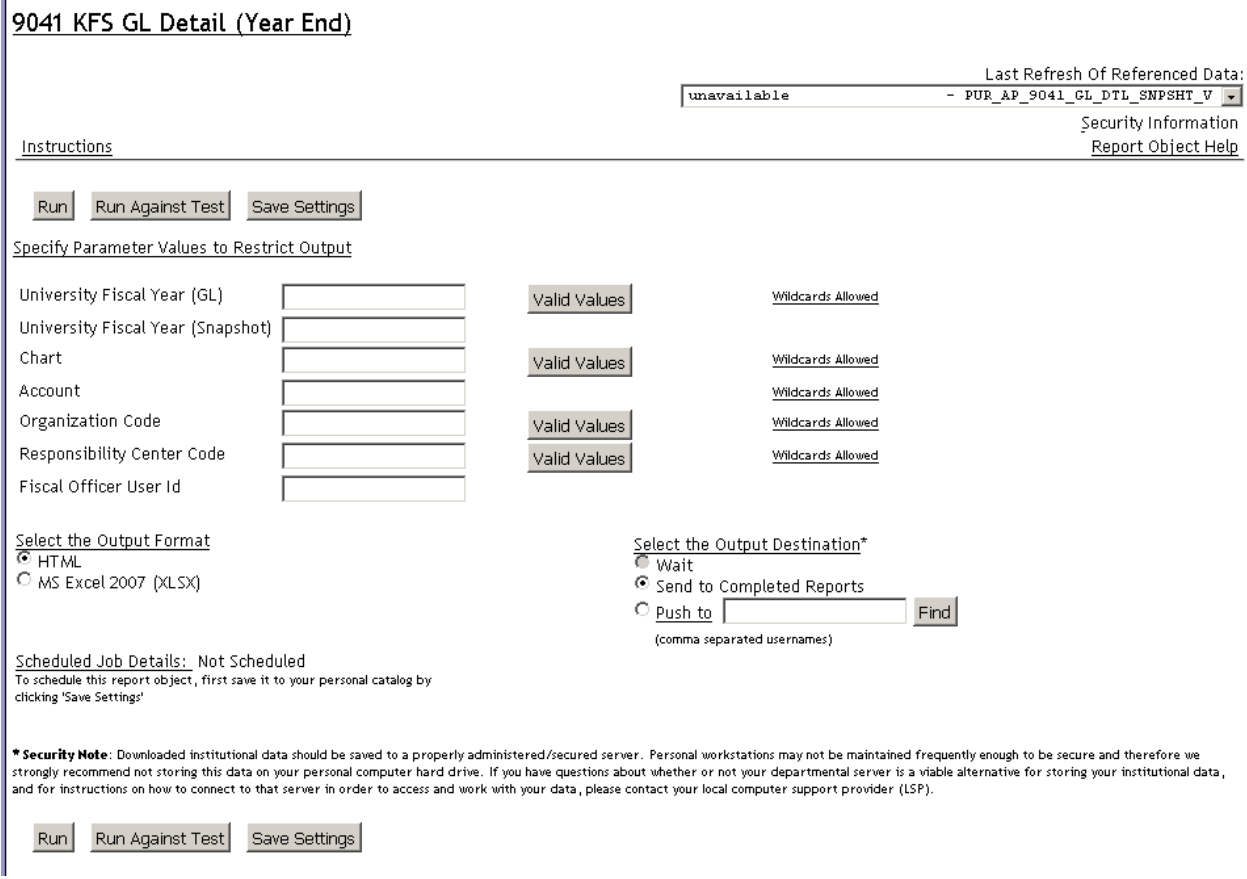

#### 4. 9041 Out Of Balance (Year End), v2 - IE\_KFS\_PUR\_AP\_9041\_SNPSHT\_OUT\_OF\_BAL\_P

There is an input parameter for Snapshot Fiscal Year (transactions >= FY2006). Input the 4 digit year for the complete fiscal year period you desire. For example, input 2015 for a report run on July 7, 2015 or later.

The input parameters are shown below.

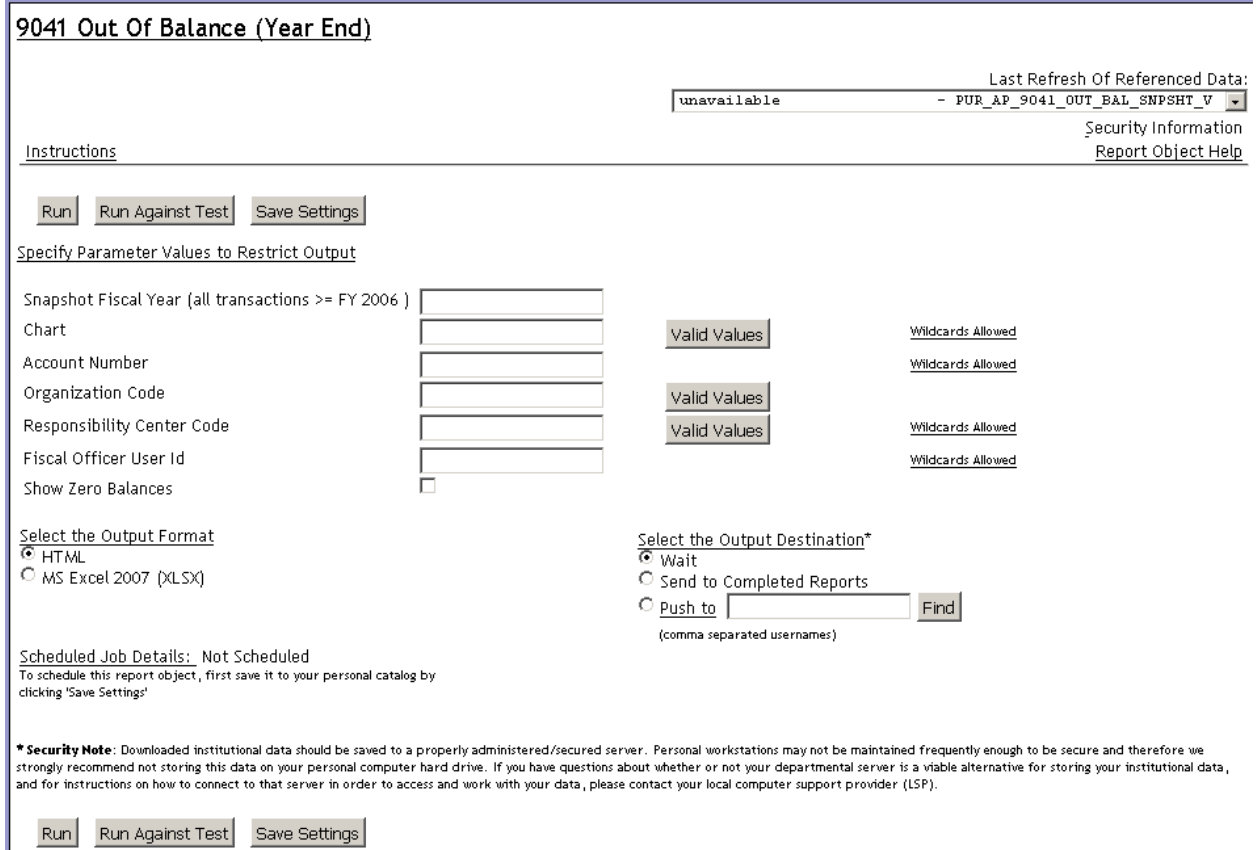

## **Revision history**

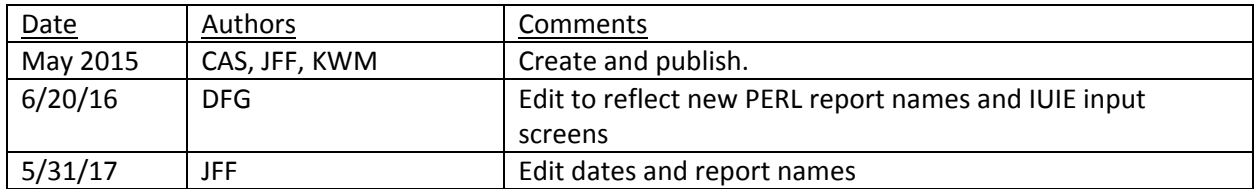